# **Pipeline II Administrators Guide**

## Running the server

The PROD and DEV Pipeline-II servers are now running under account glast on glastlnx12, and glastlnx07 respectively. Cron jobs are set up to start the servers after a reboot or crash

PROD is at: ~glast/pipeline-II/prod

DEV is at: ~ glast/pipeline-II/dev

The examples below use the prod server They can be started using

cd ~glast/pipeline-II/prod ./start

#### **Restarting an unresponsive server** G)

The prod server runs on glastlnx12, dev on glastlnx07. Do not attempt to start them elsewhere.

Only one version of the DEV pipeline and one version of the PROD pipeline can be run at a time, so if a version is already running you need to stop it before you can restart it.

If the server stops working correctly, try shutting down the server using the commands below, in order. After the server is stopped, you can start it again using the start script shown above.

Q. How do I know the server is unresponsive?

 A. You go to the pipeline admin page and see that the server is not running. (you can do this from the command line by issuing "pipeline ping" see: [Pipeline II User's Guide](https://confluence.slac.stanford.edu/display/ds/Pipeline+II+User%27s+Guide).) Or if jobs are not starting as expected, the server may need restarting even though it responds to pings and other requests.

### They can be shut down using

```
cd ~glast/pipeline-II/prod
./pipeline shutdown
```
If they don't respond to a shutdown command, they can be terminated by doing

```
cd ~glast/pipeline-II/prod
./stop
```
#### The log files are written to

```
/u1/tmp/pipeline-II/prod
/u1/tmp/pipeline-II/dev
```
The server can be monitored using the web interface at:

<http://glast-ground.slac.stanford.edu/Pipeline-II/>

# Server Properties

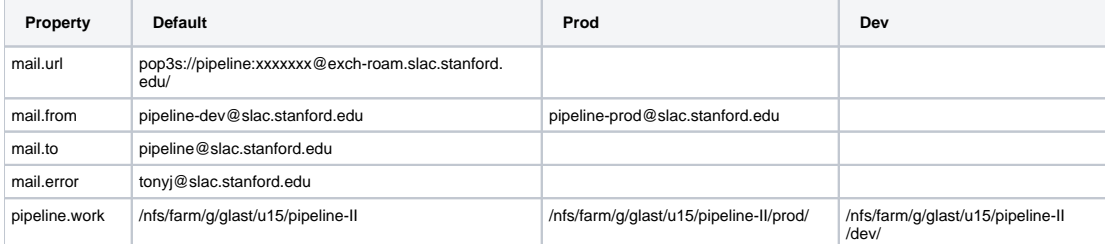

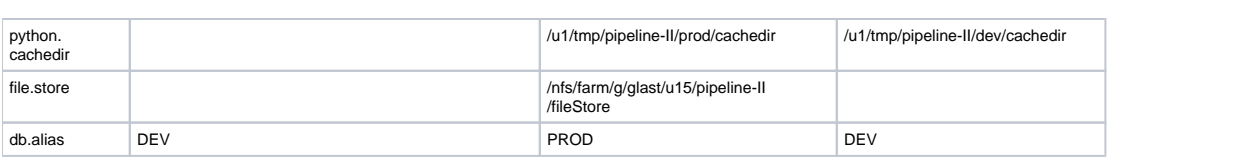